# 取扱いガイド

# リモートオペレーションパネル ■ AK-HRP1005G

リモートオペレーションパネルAK-HRP1005Gを4Kインテグレーテッド カメラAW-UE150シリーズと接続してご使用になる場合にご覧ください。

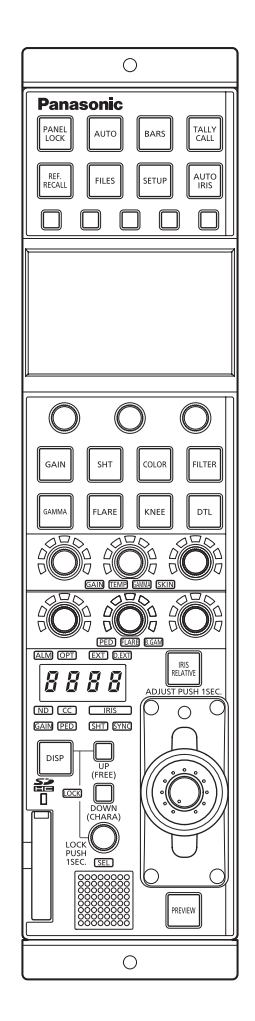

リモートオペレーションパネルAK-HRP1005Gの詳しい取扱い方法は、 当 社Webサ イ ト(https://pro-av.panasonic.net/manual/jp/index. html)に掲載されている取扱説明書(HTMLまたはPDF)をご覧ください。

# **Panasonic**

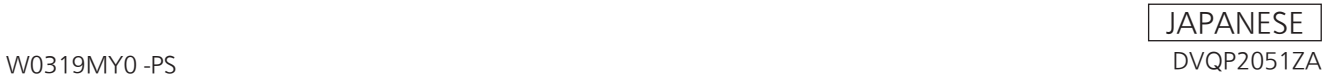

# **目次**

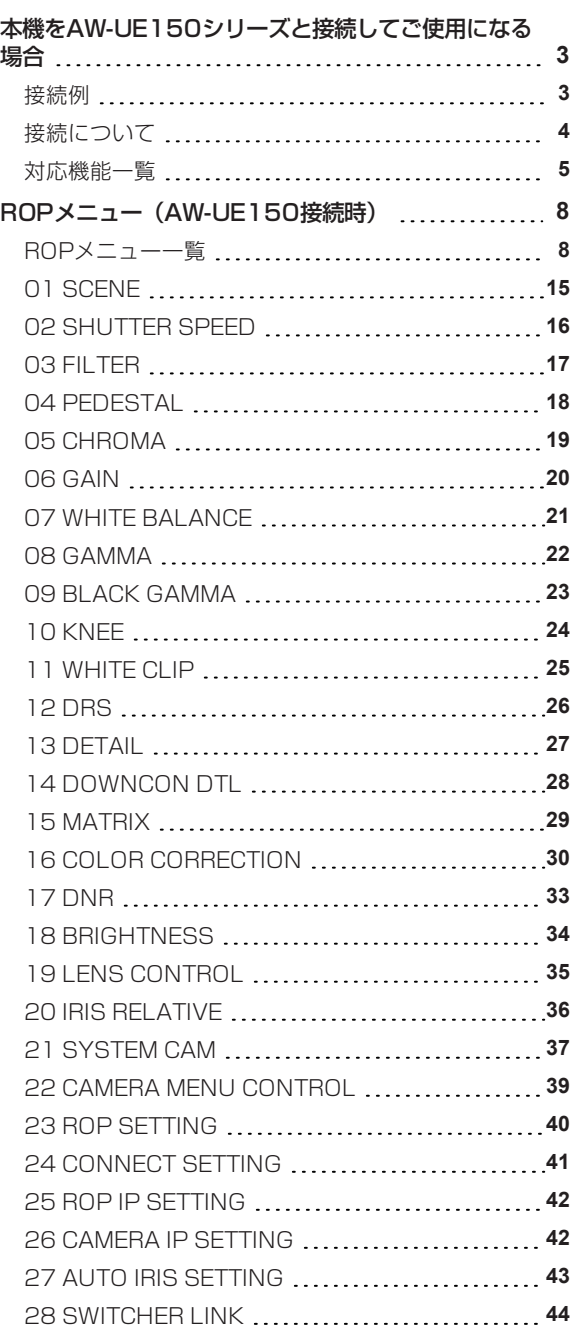

### **本機をAW-UE150シリーズと接続してご使用になる場合**

#### **接続例**

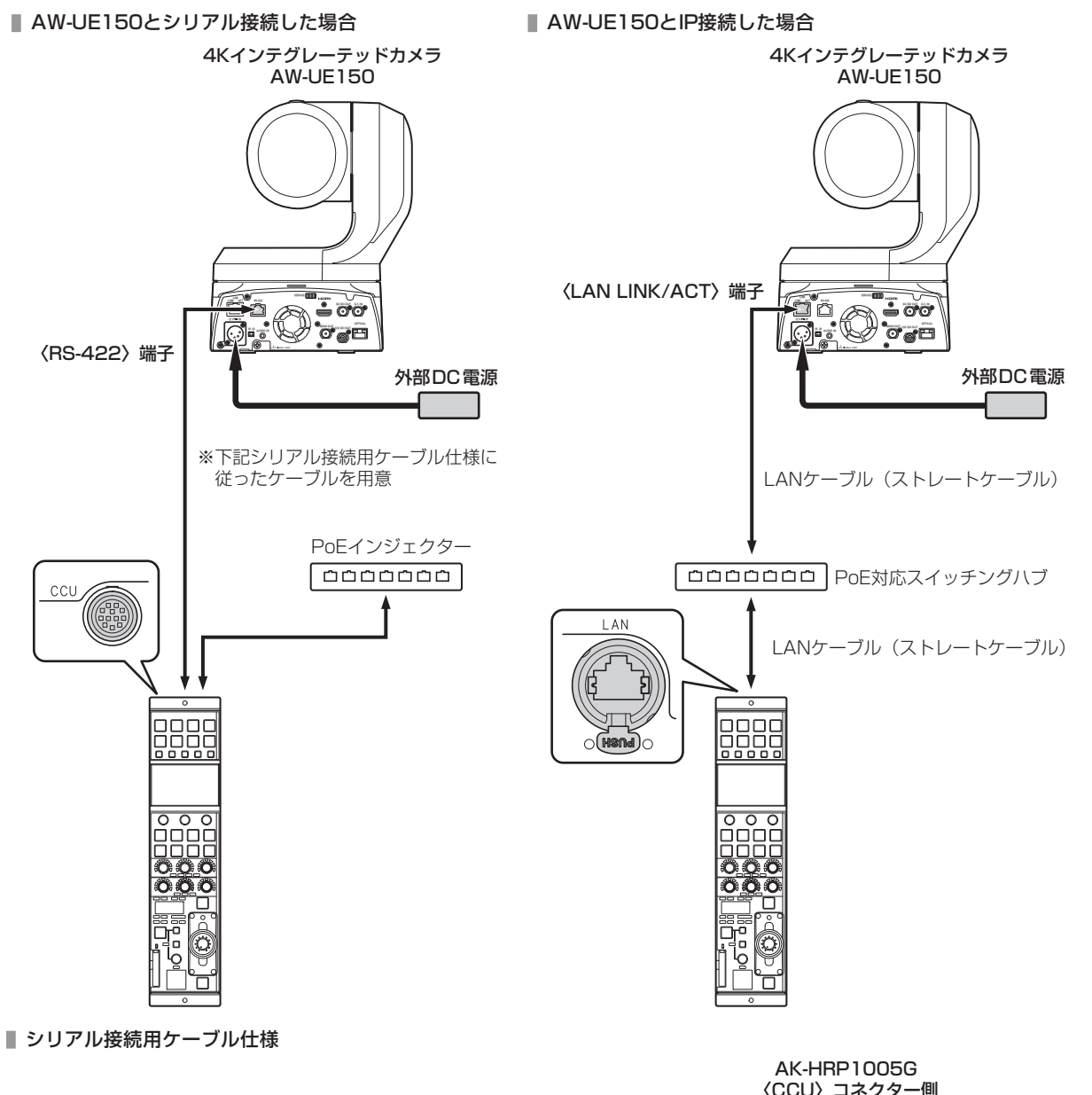

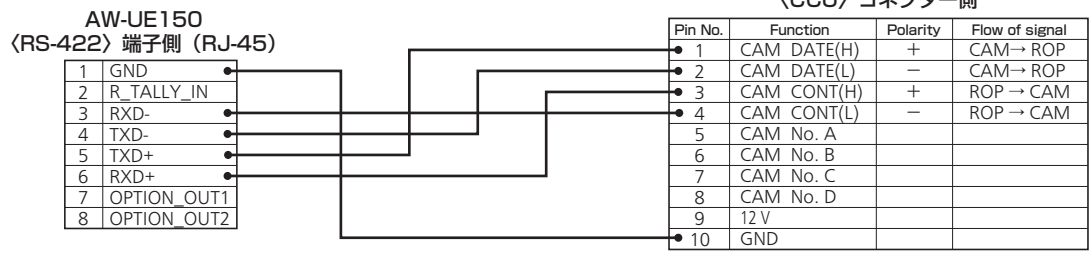

ヒロセ: HR10A-10R-10PC (71)

#### **接続について**

● [CONNECT SETTING]メニューで、接続設定を「Serial(AW4)」もしくは「LAN(AW4)」に設定してください。

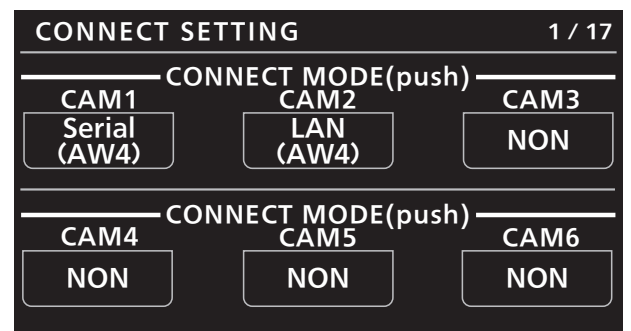

- 接続時には、以下の点にご注意ください。 シリアル接続の場合
	- 本機の〈CCU〉コネクターとAW-UE150の〈RS-422〉端子を専用のケーブルで接続してください。
	- 給電には、PoEインジェクターを使用してください。

#### LAN接続の場合

- 本機の〈LAN〉コネクターとAW-UE150の〈LAN LINK/ACT〉端子をLANケーブル(別売品)で接続してくださ い。
- [CAMERA IP SETTING]で接続先のカメラのIPアドレスとポート番号の設定も併せて行ってください。
- 本機はPoE給電で動作します。PoE対応スイッチングハブを使用してください。
- LANケーブル (STP) はストレートケーブル (カテゴリー5e以上) を使用してください (最大100 m)。
- 動作確認済みPoE対応スイッチングハブ、およびPoEインジェクターについては、販売店にお問い合わせください。

#### **対応機能一覧**

本機を4KインテグレーテッドカメラAW-UE150シリーズと接続してご使用になる場合、本機の一部のボタンやダイヤルなどで、制限さ れる/無効になる機能があります。下表をもとに、ご確認ください。

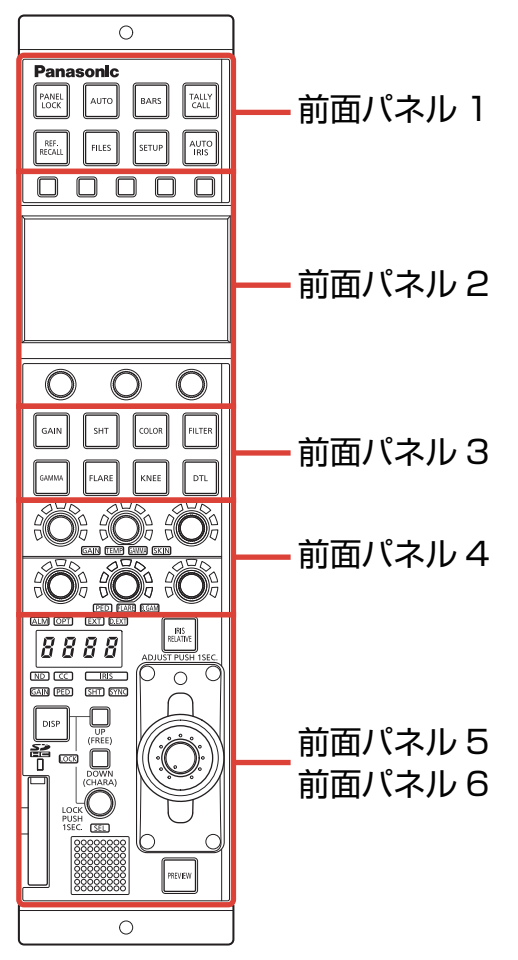

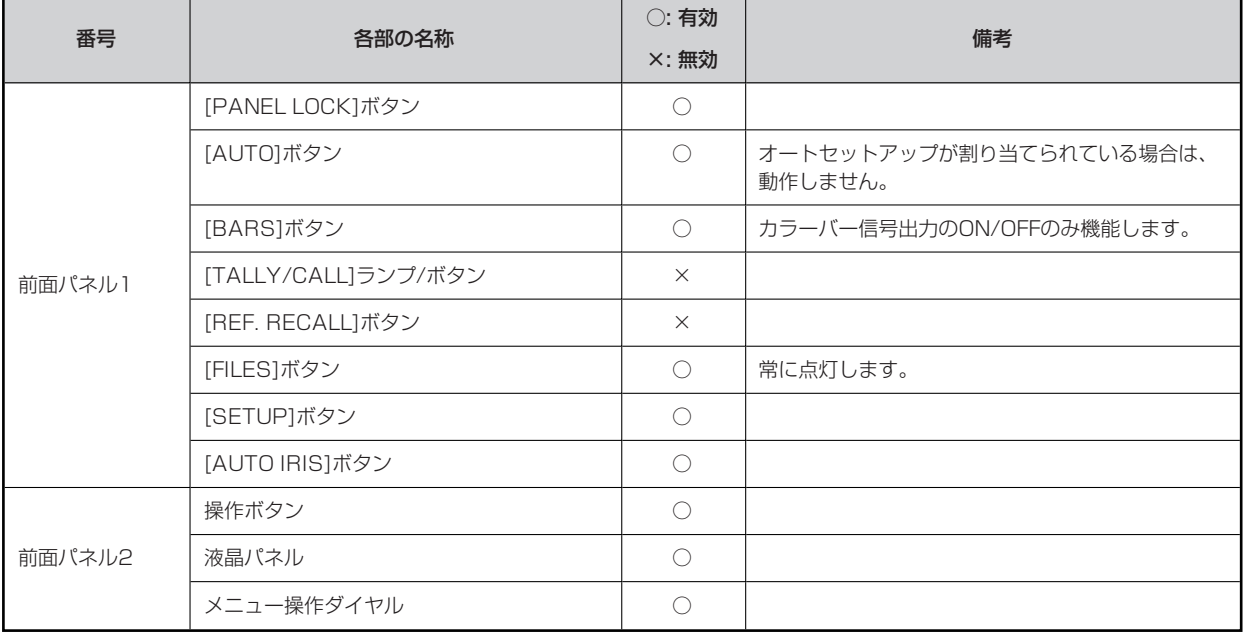

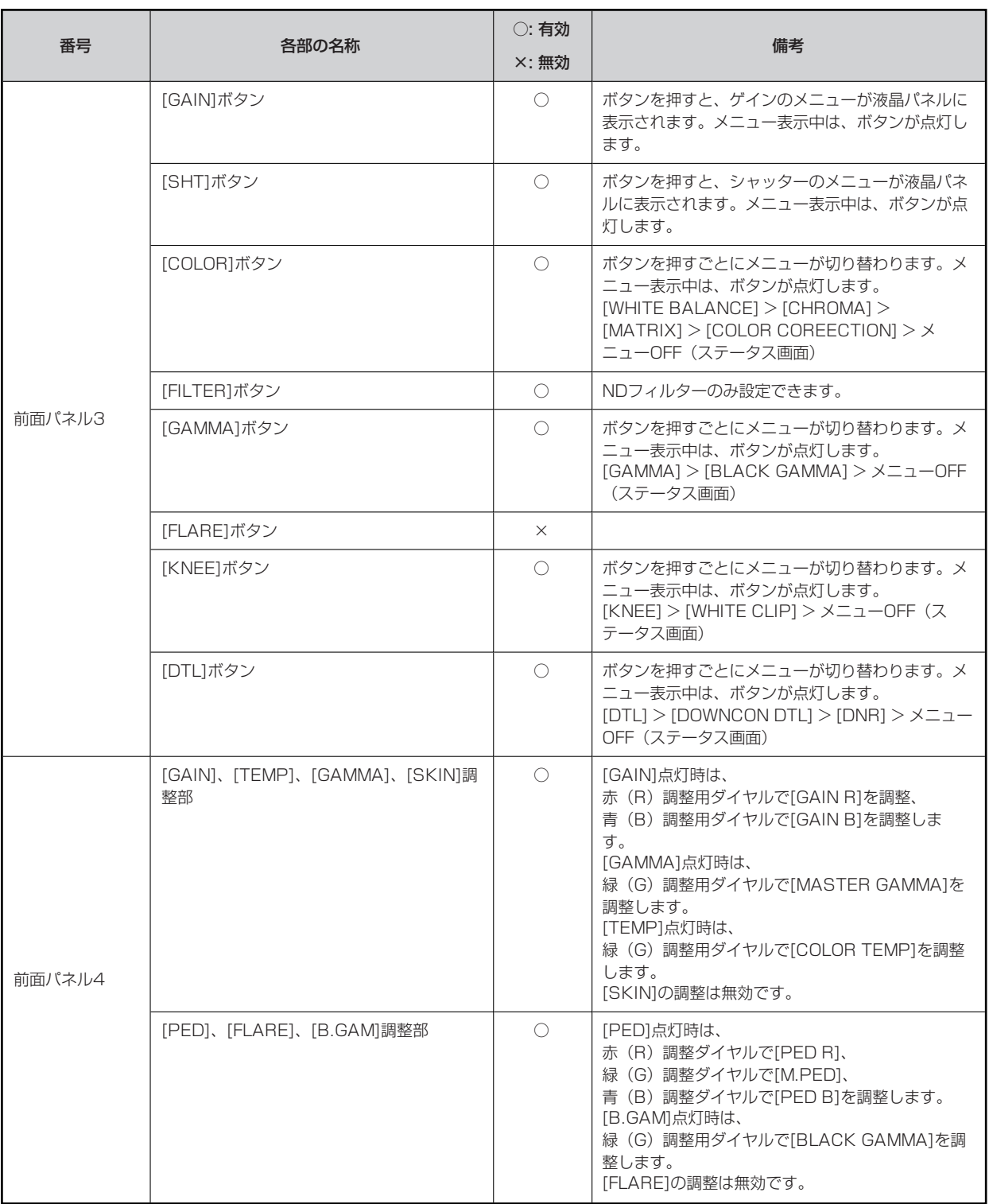

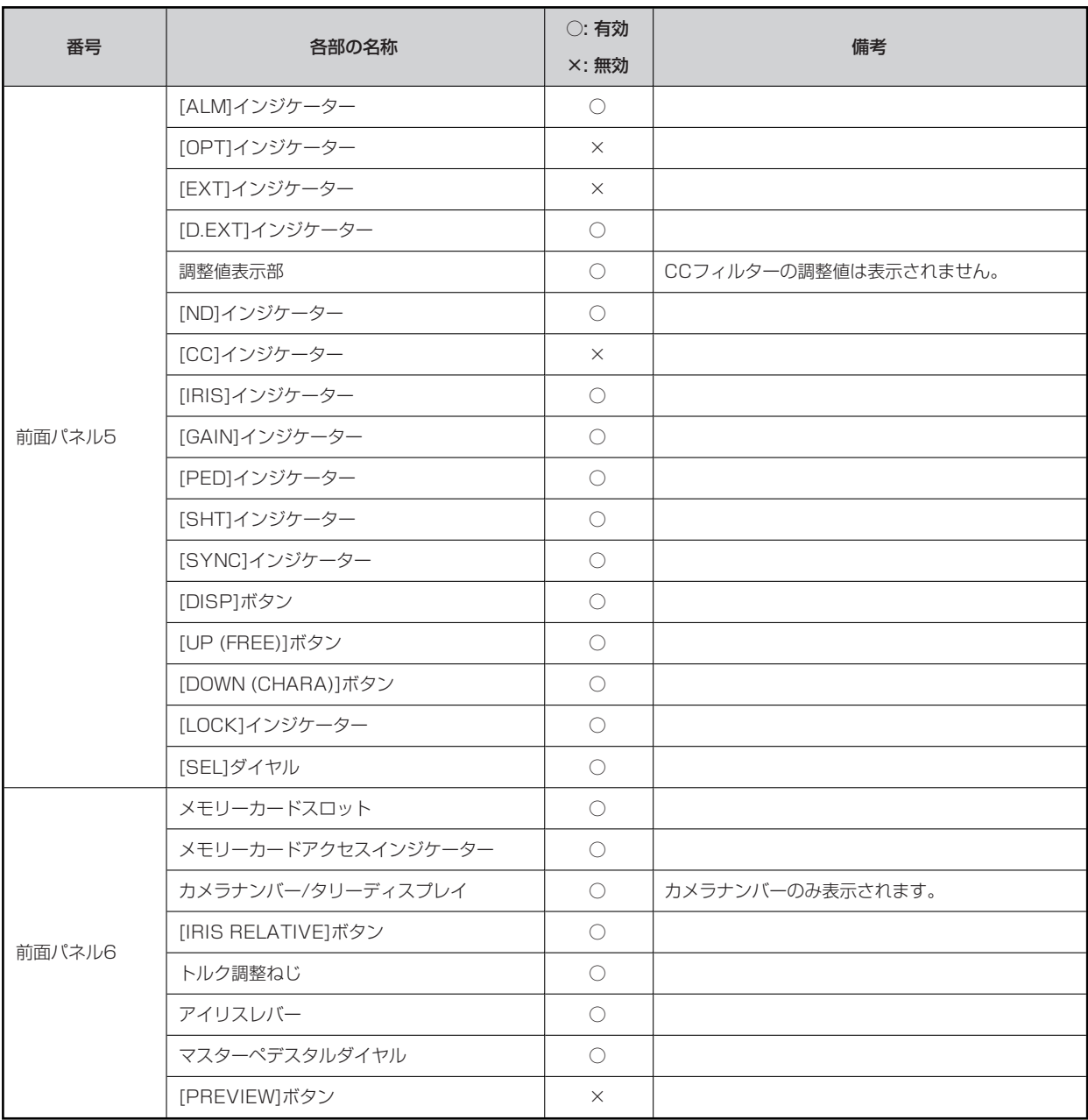

## **ROPメニュー(AW-UE150接続時)**

#### **ROPメニュー一覧**

4KインテグレーテッドカメラAW-UE150と接続しているときのROPメニューです。

#### **图 NOTE**

● メニュー操作を行うには、本機のシステムバージョンをV4.70-00-0.00以降にアップグレードしてください。

メニューの操作方法については、取扱説明書の下記の項目をご覧ください。

「メニュー表示のしかた」

「基本的なメニュー操作のしかた」

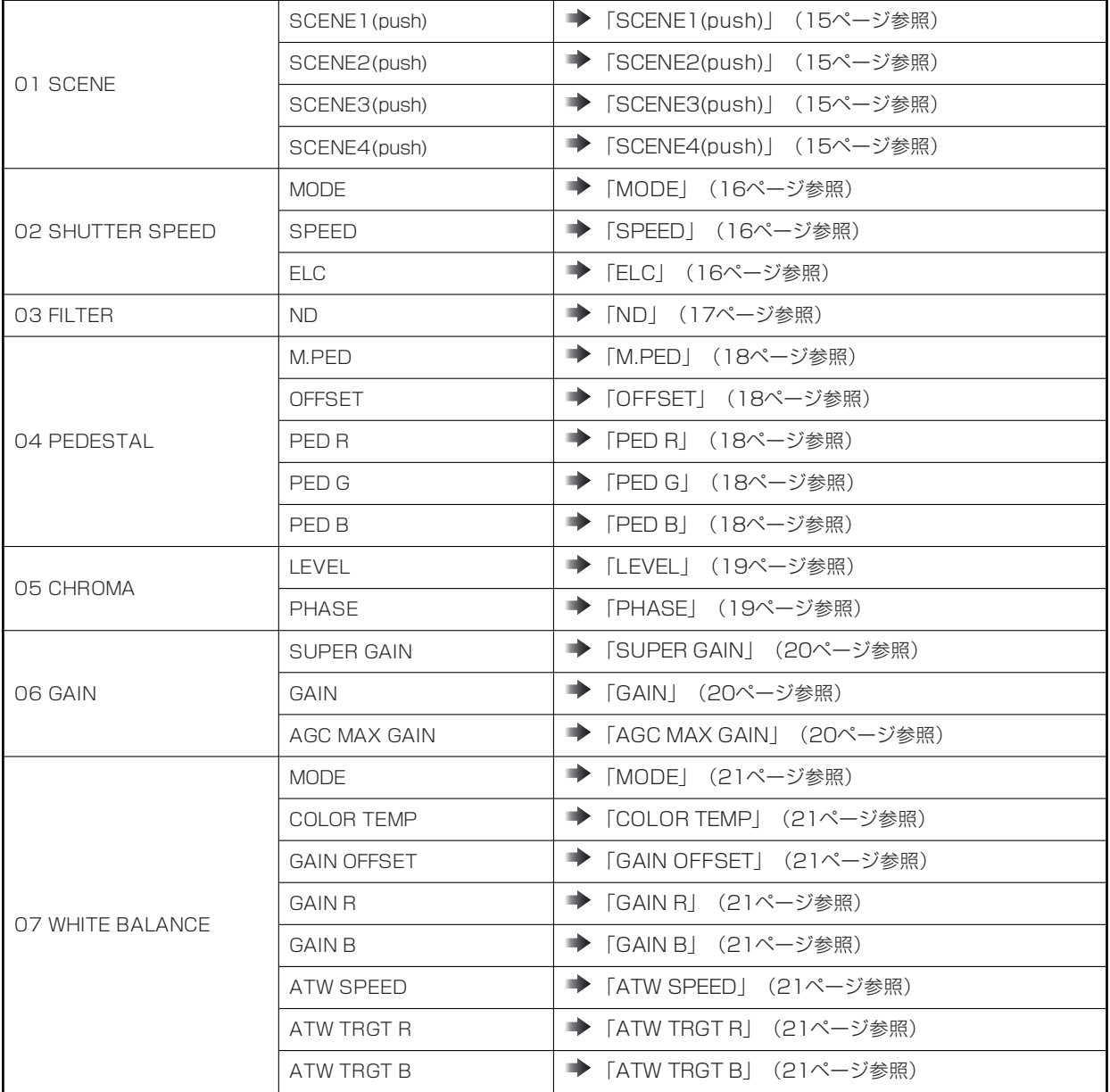

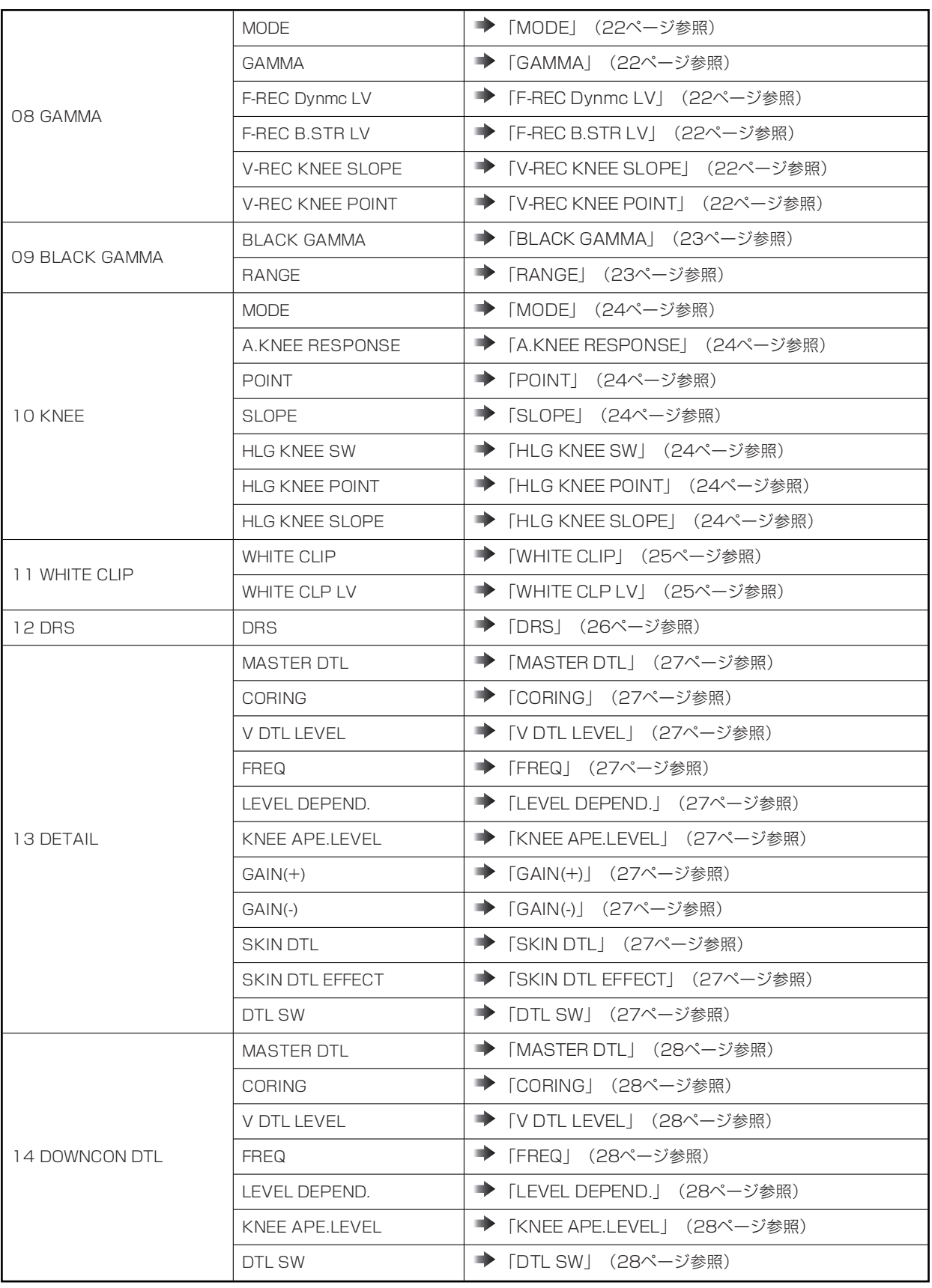

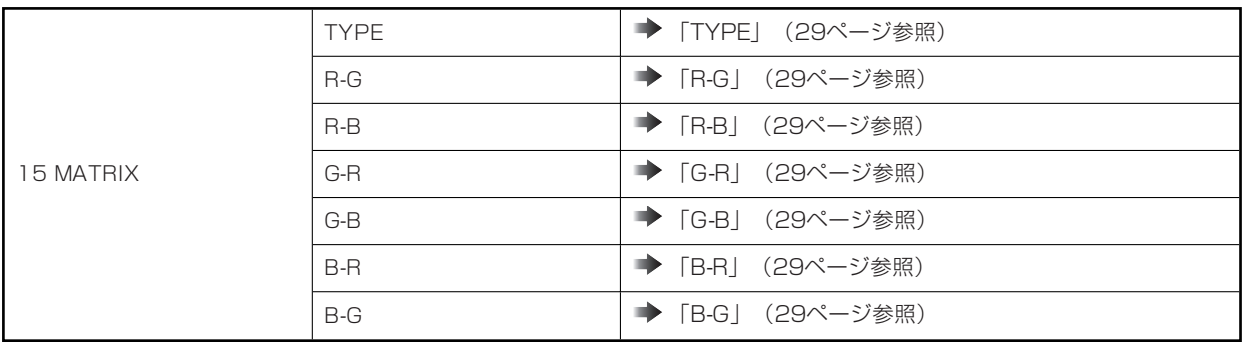

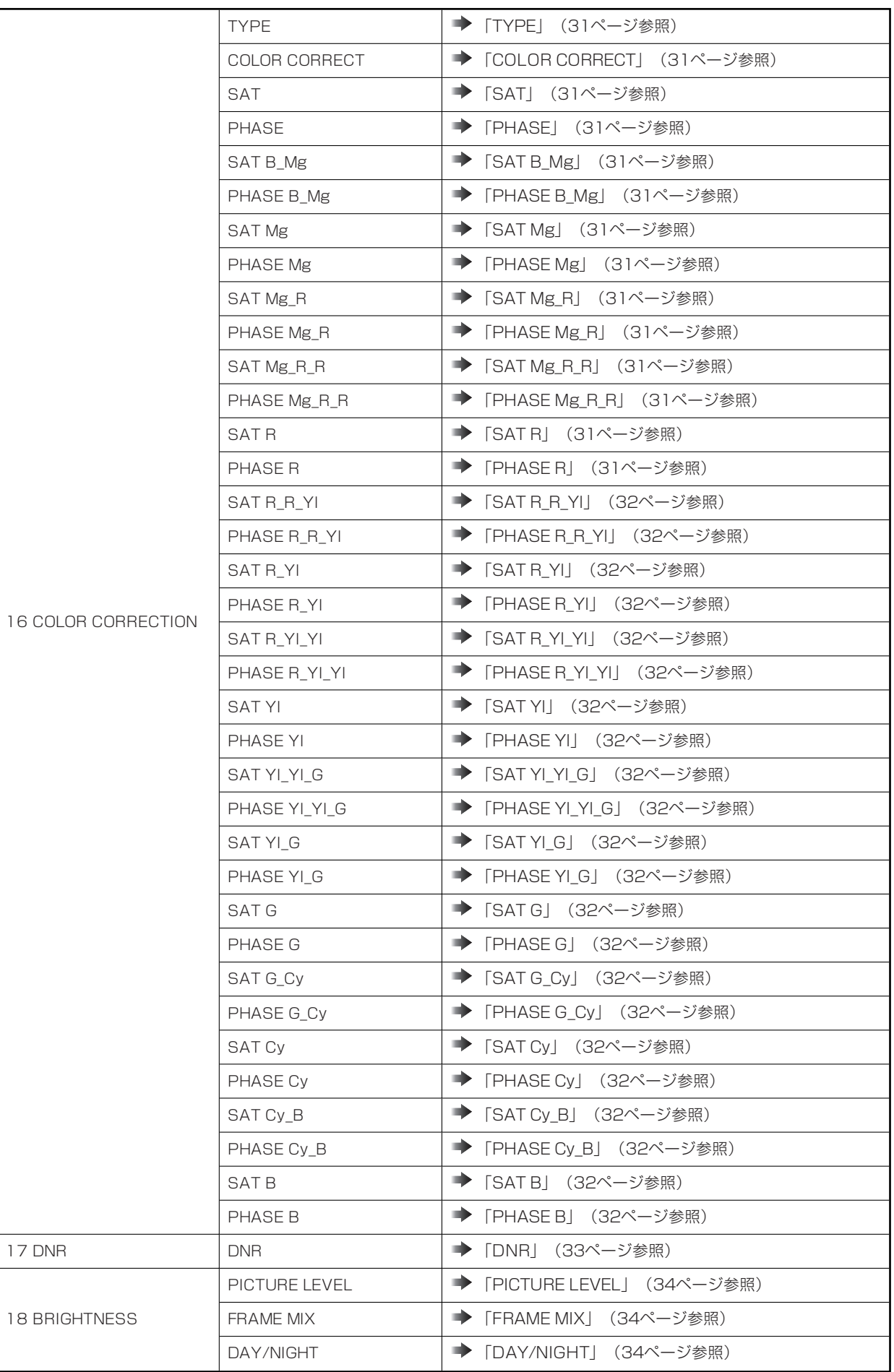

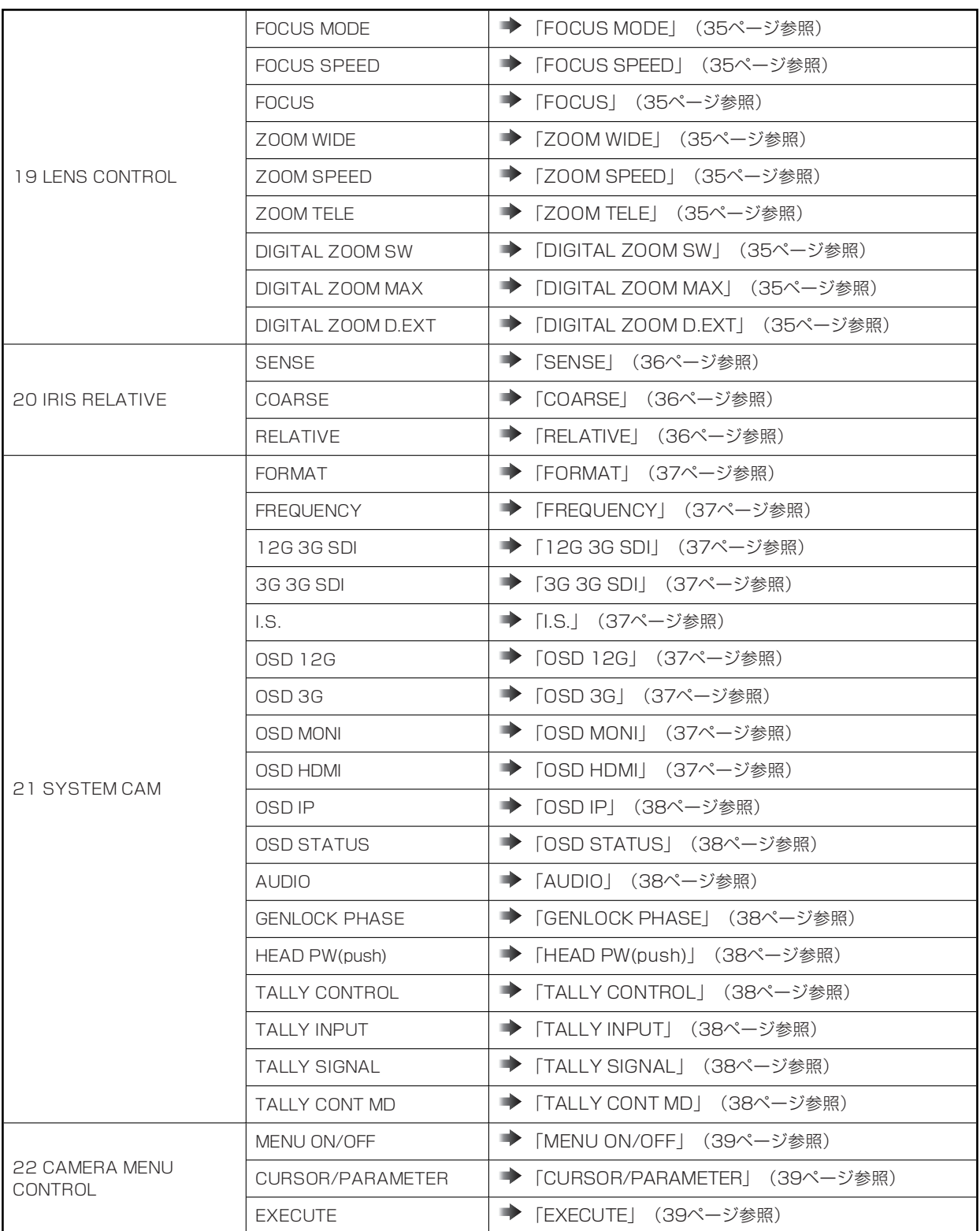

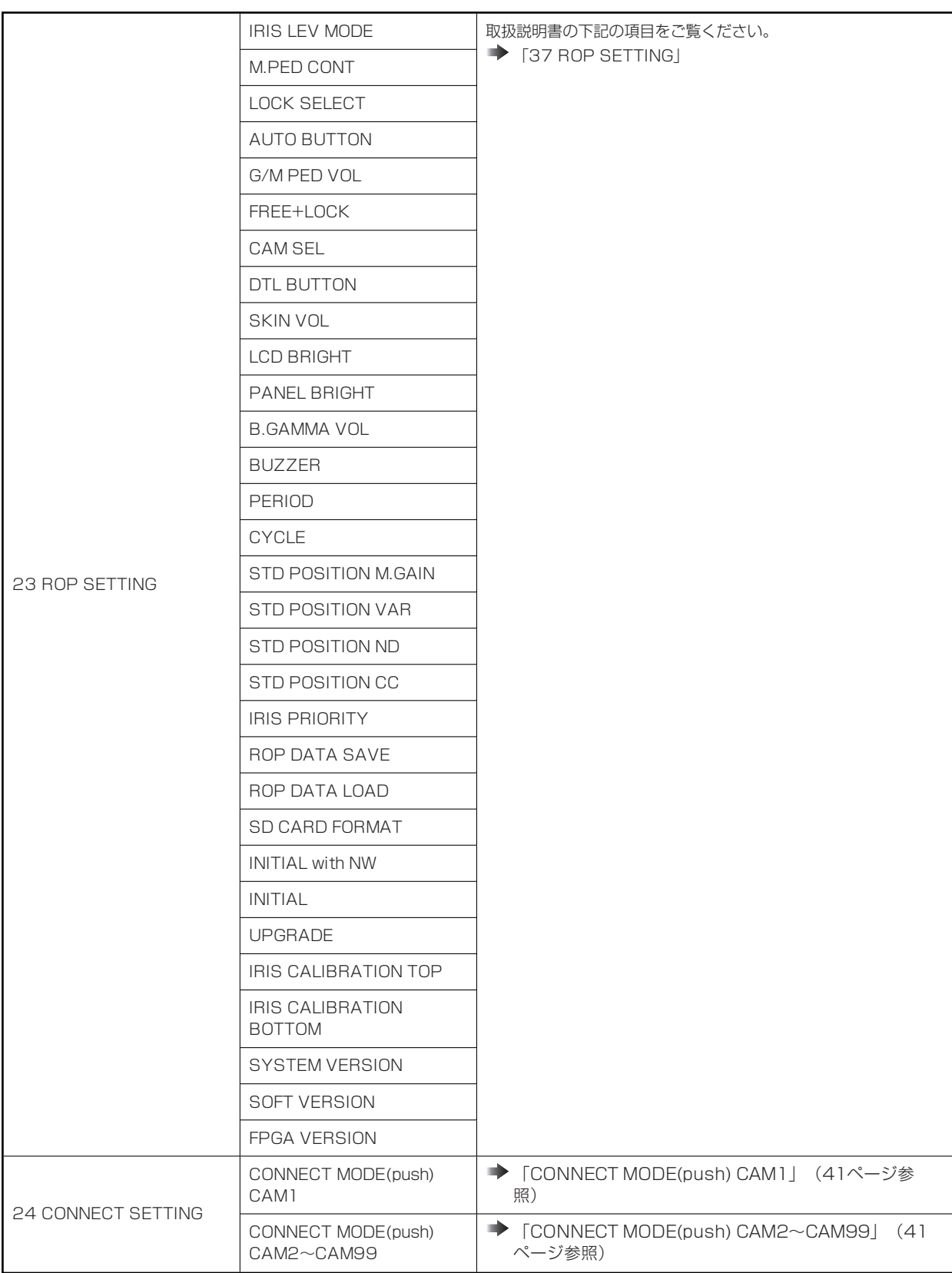

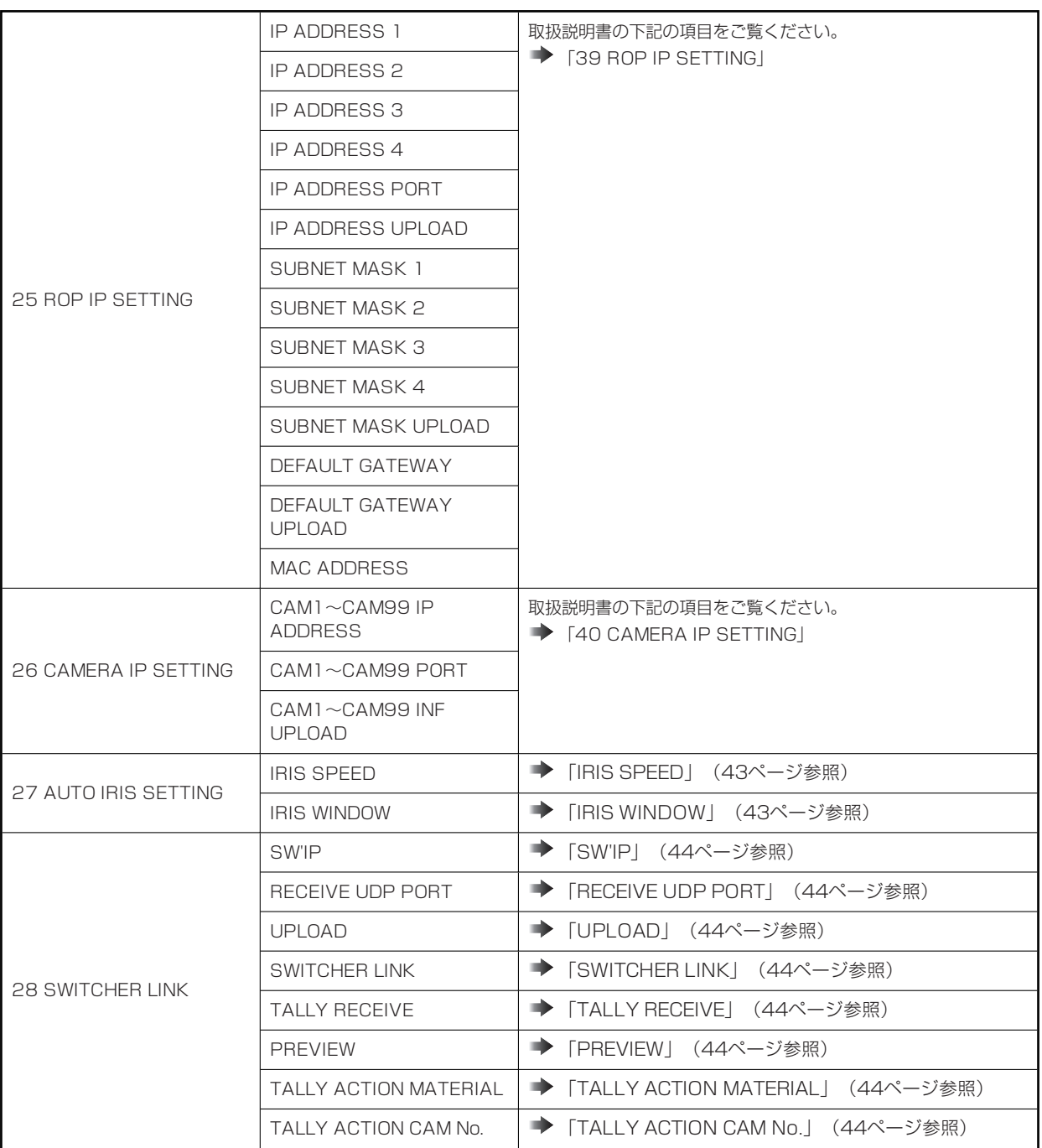

#### **01 SCENE**

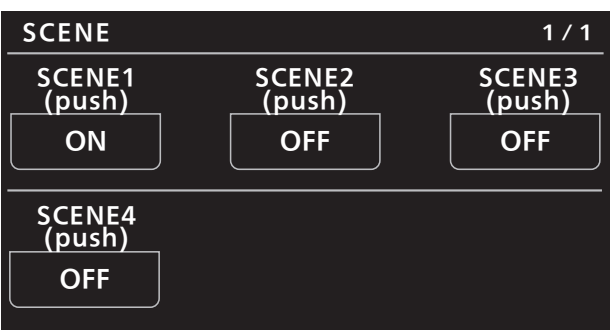

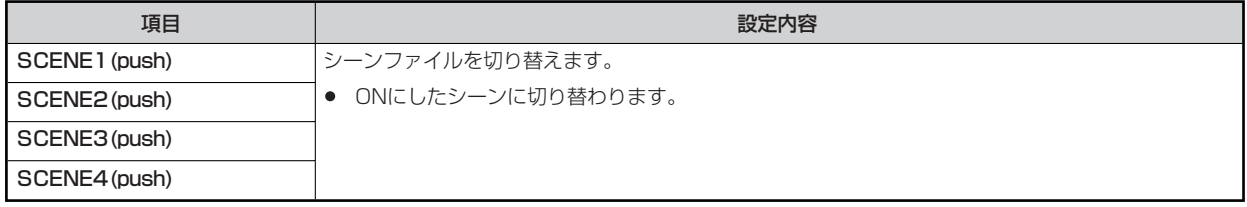

#### **02 SHUTTER SPEED**

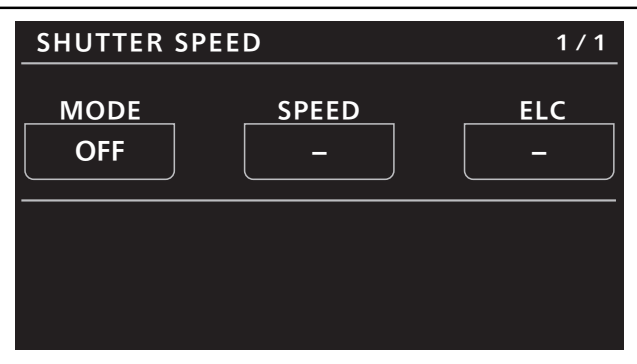

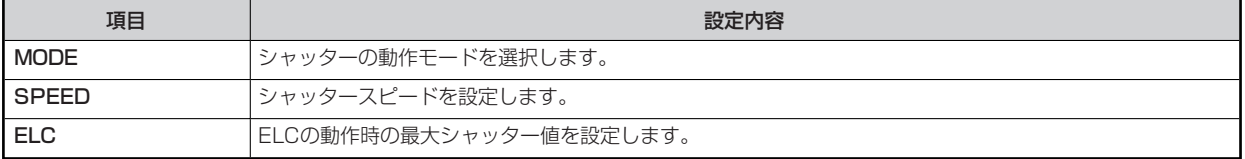

#### **03 FILTER**

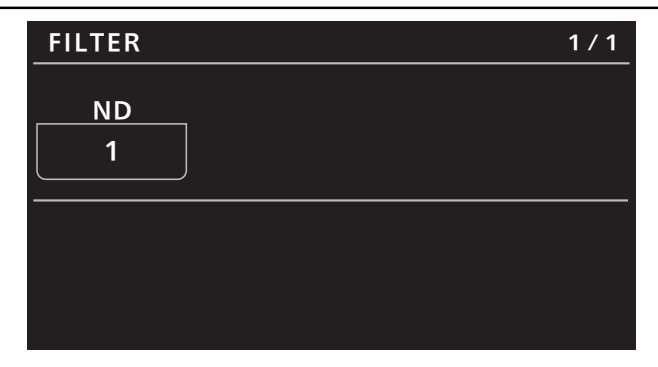

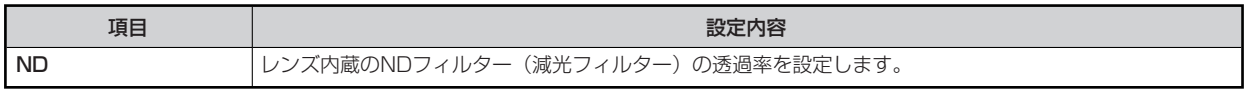

#### **04 PEDESTAL**

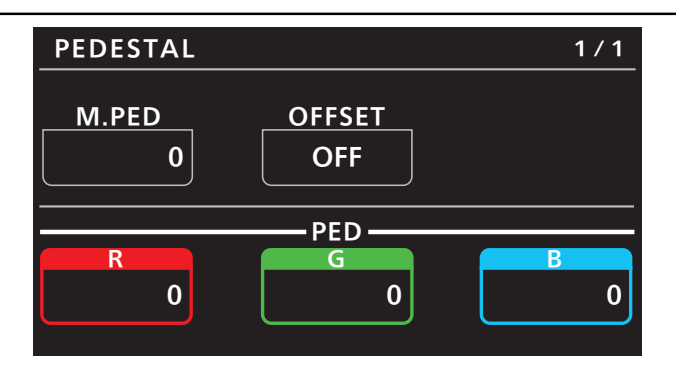

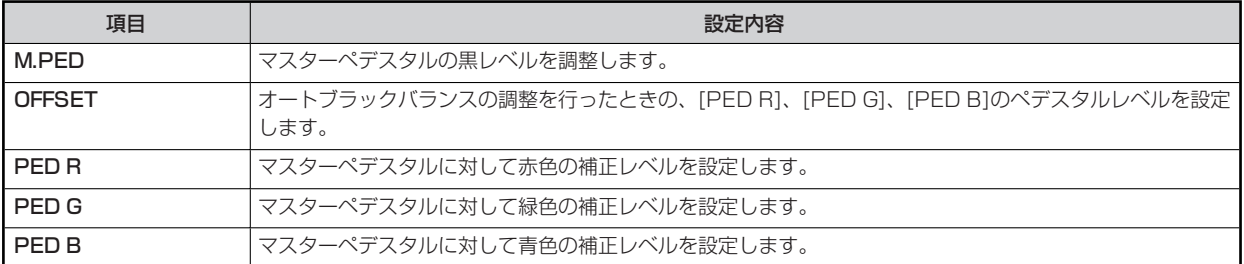

#### **05 CHROMA**

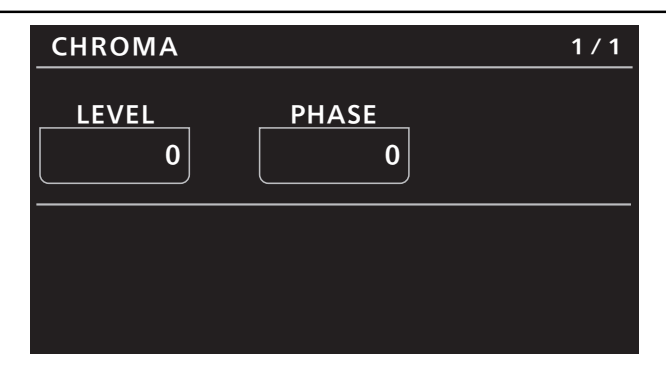

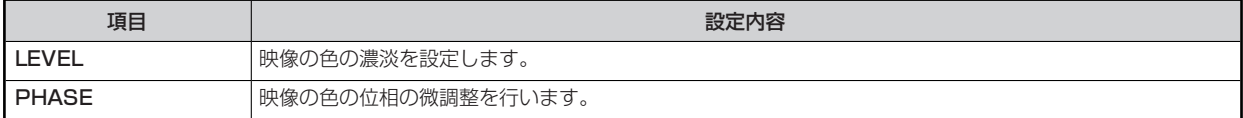

#### **06 GAIN**

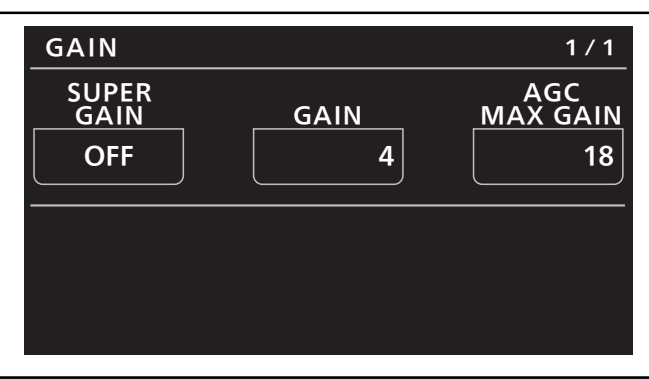

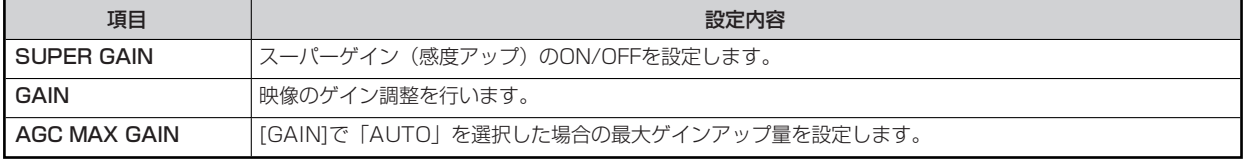

#### **07 WHITE BALANCE**

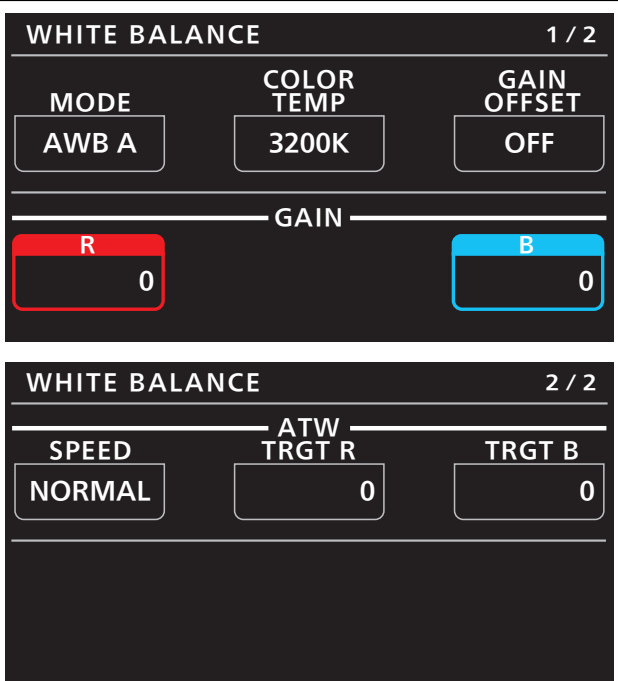

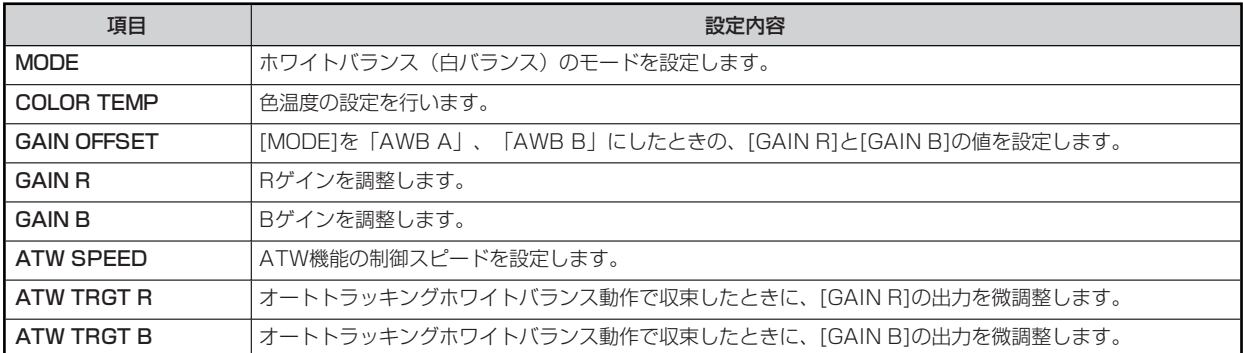

#### **08 GAMMA**

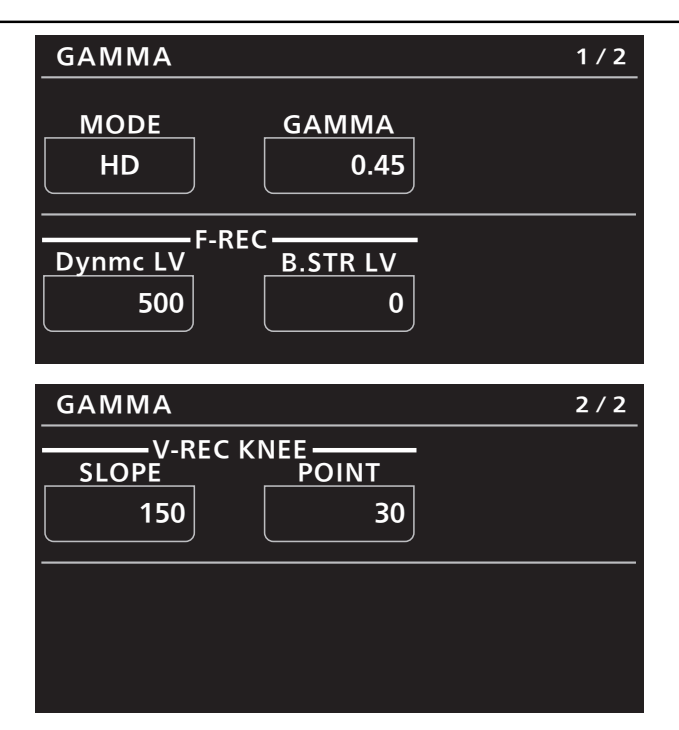

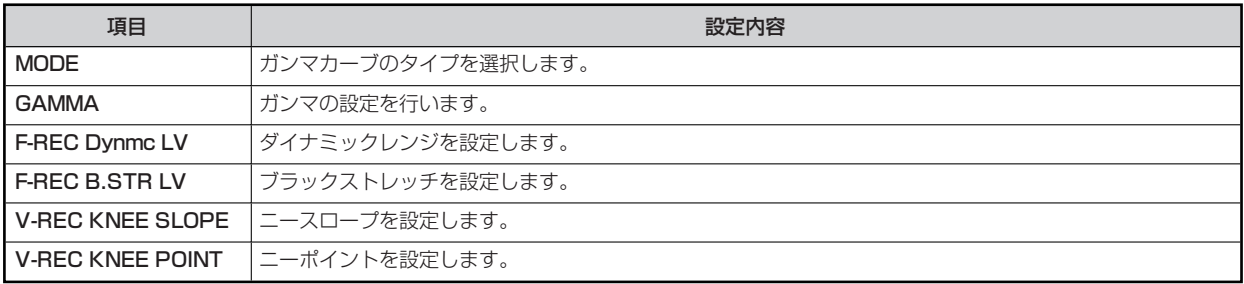

#### **09 BLACK GAMMA**

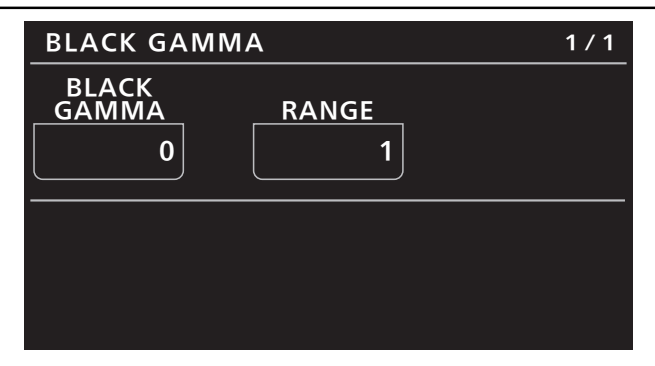

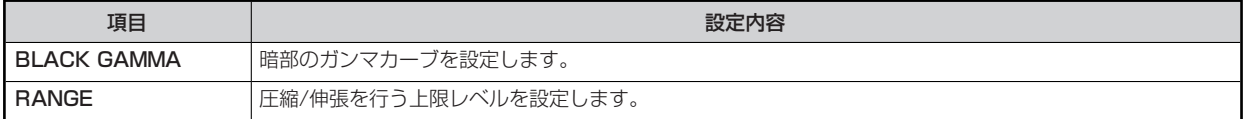

#### **10 KNEE**

![](_page_23_Figure_2.jpeg)

![](_page_23_Picture_131.jpeg)

#### **11 WHITE CLIP**

![](_page_24_Figure_2.jpeg)

![](_page_24_Picture_58.jpeg)

#### **12 DRS**

![](_page_25_Figure_2.jpeg)

![](_page_25_Picture_40.jpeg)

#### **13 DETAIL**

![](_page_26_Figure_2.jpeg)

![](_page_26_Picture_175.jpeg)

#### **14 DOWNCON DTL**

![](_page_27_Figure_2.jpeg)

![](_page_27_Picture_130.jpeg)

#### **15 MATRIX**

![](_page_28_Figure_2.jpeg)

![](_page_28_Picture_95.jpeg)

#### **16 COLOR CORRECTION**

![](_page_29_Picture_209.jpeg)

![](_page_30_Figure_1.jpeg)

![](_page_30_Figure_2.jpeg)

![](_page_30_Figure_3.jpeg)

![](_page_30_Figure_4.jpeg)

![](_page_30_Picture_281.jpeg)

![](_page_31_Picture_171.jpeg)

#### **17 DNR**

![](_page_32_Picture_40.jpeg)

![](_page_32_Picture_41.jpeg)

#### **18 BRIGHTNESS**

![](_page_33_Picture_71.jpeg)

![](_page_33_Picture_72.jpeg)

#### **19 LENS CONTROL**

![](_page_34_Picture_155.jpeg)

![](_page_34_Picture_156.jpeg)

![](_page_34_Picture_157.jpeg)

#### **20 IRIS RELATIVE**

![](_page_35_Figure_2.jpeg)

![](_page_35_Picture_64.jpeg)

#### **21 SYSTEM CAM**

![](_page_36_Picture_236.jpeg)

![](_page_36_Picture_237.jpeg)

![](_page_37_Picture_145.jpeg)

#### **22 CAMERA MENU CONTROL**

![](_page_38_Figure_2.jpeg)

![](_page_38_Picture_65.jpeg)

#### **23 ROP SETTING**

操作、設定方法については、取扱説明書の下記の項目をご覧ください。

**▶ [37 ROP SETTING]** 

#### **24 CONNECT SETTING**

![](_page_40_Picture_158.jpeg)

![](_page_40_Figure_3.jpeg)

![](_page_40_Picture_159.jpeg)

#### **25 ROP IP SETTING**

操作、設定方法については、取扱説明書の下記の項目をご覧ください。

**◆ [39 ROP IP SETTING]** 

#### **26 CAMERA IP SETTING**

操作、設定方法については、取扱説明書の下記の項目をご覧ください。

**◆ [40 CAMERA IP SETTING]** 

#### **27 AUTO IRIS SETTING**

![](_page_42_Figure_2.jpeg)

![](_page_42_Picture_62.jpeg)

#### **28 SWITCHER LINK**

![](_page_43_Figure_2.jpeg)

![](_page_43_Picture_194.jpeg)